# Deviation User's Manual Devo 6/8/12

Version 3.0 - Draft 1

# Model Config Files (modelXX.ini)

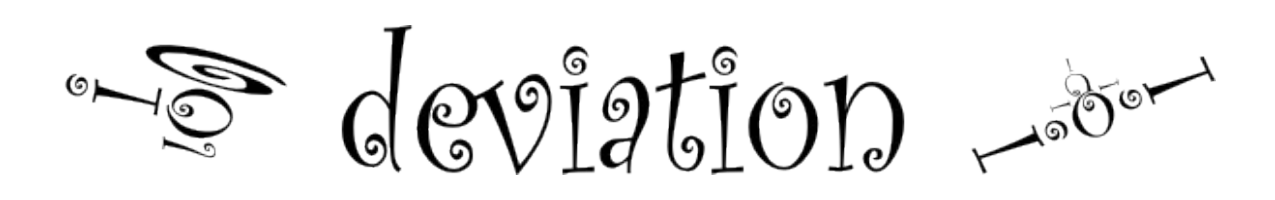

# **Table of Contents**

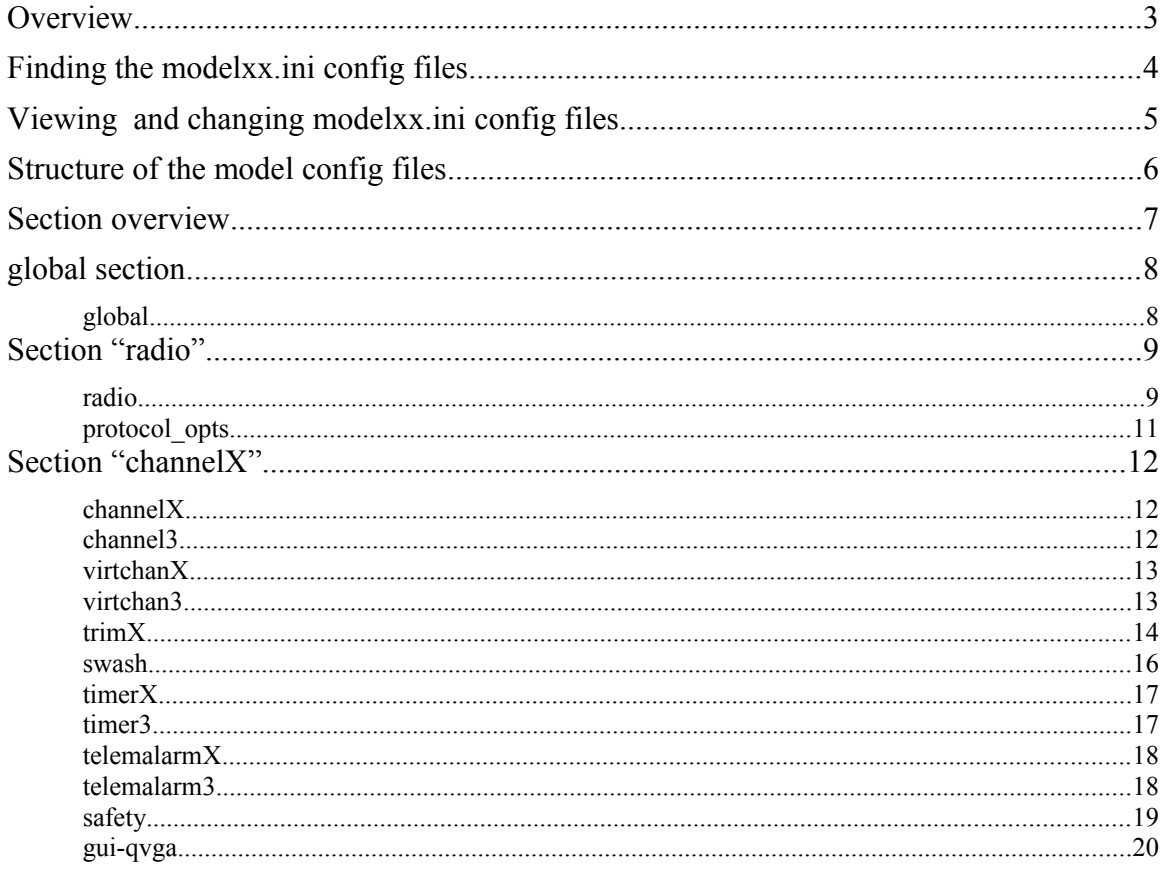

#### <span id="page-2-0"></span>**Overview**

This is an addendum to the deviation manual. Please read this first. This document directly belongs to deviation – do not try the things described here with the original firmware.

The purpose of this manual is to document and explain the sections and parameters in the model config (modelxx.ini) files on the Devo transmitter units.

The parameters for each model to be controlled can be configured via the GUI, but it is often easier to have a look at the model's config file (modelxx.ini), to understand the programming and behavior for a particular model, rather than walk through a lot of configuration screens on the TX.

As you will see when you go through the document deviation is designed and implemented by model helicopter pilots with some support of pilots of other kinds of flying machines like planes, gliders, multicopter, … In the forum there are many examples how to use deviation for flying planes and more, but the vocabulary comes from the helicopter division. And although you can choose "plane" as model type you will not find (yet) plane-specific functions like v-tail and delta mixing. This does not mean that it is not possible – but the terminology is heli driven.

This document describes only the model config file – there are some other important files like tx.ini or config.ini where you can define other parameters in deviation. All model configs are independent from each other.

#### **Warning**

The Deviation software expects a correctly formatted .ini file and an incorrect parameter or format change, whether intended or not, can lead to unpredictable behaviour of the TX and the loss of your model.

We strongly recommend that you use your TX GUI or the deviation emulator to configure your models and save the modelxx.ini files.

#### <span id="page-3-0"></span>**Finding the modelxx.ini config files**

The modelxx.ini files are stored on a flash based File System on the Devo TX units. It is accessible from your PC as a USB Flash memory drive located inside the TX.

Please see the Main Devo user manuals for a description of how to enable and access this file system. You can use this to make a backup copy of you model configurations.

On the Devo TX it can be found in the root directory in the *models* sub directory

• \models

Using the Devo PC based Devo08 emulator, the modelxx.ini files are stored at:

[C:\.](file:///C:/)...\filesystem\devo8\models

with the *filesystem* subdirectory in the directory from where you run the emulator.

The files are numbered (the "xx" in modelxx.ini), beginning with "1", and they have to be numbered sequential without gap from 1 to max. 100 (1 - 9 are written as "modell.ini" - "model9.ini").

When deviation is built from the source code there will be 30 model config files created (model1.ini to model30.ini) – all empty except the first which contains a model name "Model1" while the rest is listed as "NONE". Due to a restriction to the file system deviation can not create new files. So if you have used all 30 models you have to mount the file system via USB to your PC and create the files model31.ini, … there (they should be copied from "default.ini").

#### <span id="page-4-0"></span>**Viewing and changing modelxx.ini config files**

The modelxx.ini files are text files that can be edited with a standard UNIX style text editor. Windows type editors like Notepad.exe do not support the correct end of line characters which results in one long character string with no formatting or style applied.

For Windows users we can recommend an open source editor Notepad++. It is available for download at [http://notepad-plus-plus.org/.](http://notepad-plus-plus.org/)

A modelxx.ini file opened with Notepad++.exe will look like the example on the right.

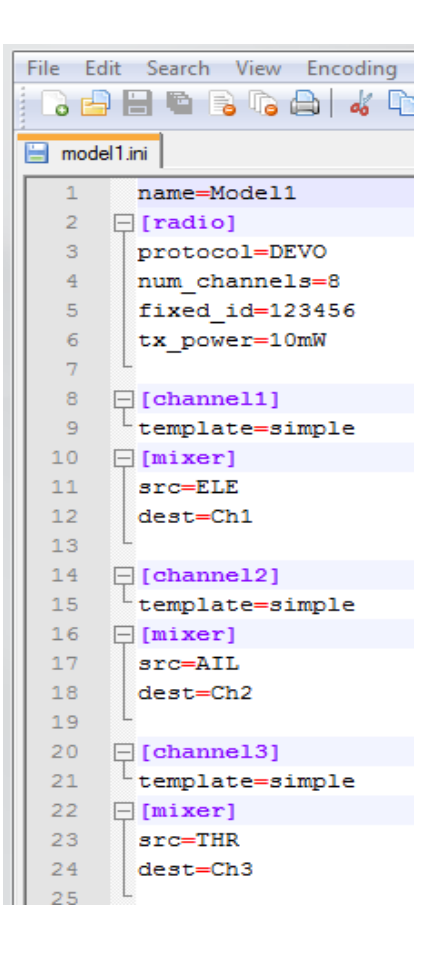

#### <span id="page-5-0"></span>**Structure of the model config files**

A model config file is a simple ini-file. Ini-files are text files with a special format which allows some kind of structure in the file. There are different types of ini-files – we describe only the one used in deviation.

In a model config file there are four types of text lines:

- empty lines
- comment lines
- starting with a ";" (or due to compatibility reasons with "#" not recommended)
- section lines
- a word put in square brackets like "[radio]"
- parameter lines
- a word, an equal sign "=" and a value

A "word" means here a collection of characters, starting with a letter (big or small) and followed by other letters, by numbers, the underscore " $\frac{1}{2}$ " and the space "".

Empty and comment lines are ignored.

At the beginning of the file a section line is allowed, but not necessary. All parameter lines at the beginning belong to no section (similar to a "global" section), every other parameter line belongs to the last section above.

Sections have to be unique. If a section occurs twice, the second will overwrite the settings defined in the first one.

Parameters have to be unique in one section. The last one wins. In different sections the parameters are different even if they have the same name.

Sections and parameters can have numbers at the end (like "channel3" or "tglico4"). They appear usually more than once, always with different numbers. It is not necessary that the numbers are ordered and there can be gaps.

The code deviation uses for checking the model config files is case sensitive. This is important because every section, parameter and value is only recognized when it is correctly written, including big and small letters.

#### <span id="page-6-0"></span>**Section overview**

Besides the global section which contains the basic model config parameters there are some major sections:

- the "radio" section contains important parameters concerning the communication between transmitter and receiver
- the "protocol opts" containing special options for the chosen radio protocol
- the mixer sections "channelX" and "virtchanX"
- the trim sections "trimX" for analog inputs
- the "swash" section defining the type of swashplate the heli uses and the servo directions for the virtual swashplate calculation
- the timer sections "timerX" for timer definition and value saving
- the telemetry alarm sections "telemalarmX" where limits of the telemetry values are described
- the "safety" section containing the safety values which will be used by the receiver when the transmitter fails or no data are transmitted for other reasons (e.g. distance too far) (this has to be supported by the receiver) /// (RBE) Is this correct? These are the failsafe values? ///
- the "gui-qvga" section contains the users choices concerning the graphical user interface (gui)

<span id="page-7-0"></span>As mentioned above all lines which precede the first section line belong to a global, unnamed section.

In this section the basic model properties are defined. You can choose the type of model (heli or plane) and set a name and an icon file. If you use a permanent timer (a timer which saves its value when the model is changed or the transmitter is powered down) its value is saved here (not in the timer section!).

You can also choose the type of interface in the gui you want to use for this model. The "Standard" interface is more orientated to the original firmware as the "Advanced". It might be easier to use for the start in deviation, but is more restricted. You will only unleash the full power of deviation when using the "Advanced" interface.

Important: due to the restricted interface not every configuration made with the "Advanced" interface can translates to the "Standard" interface – so when you change from "Advanced" to "Standard" you can only do that with confirming that the model will be reset (all settings are gone).

<span id="page-7-1"></span>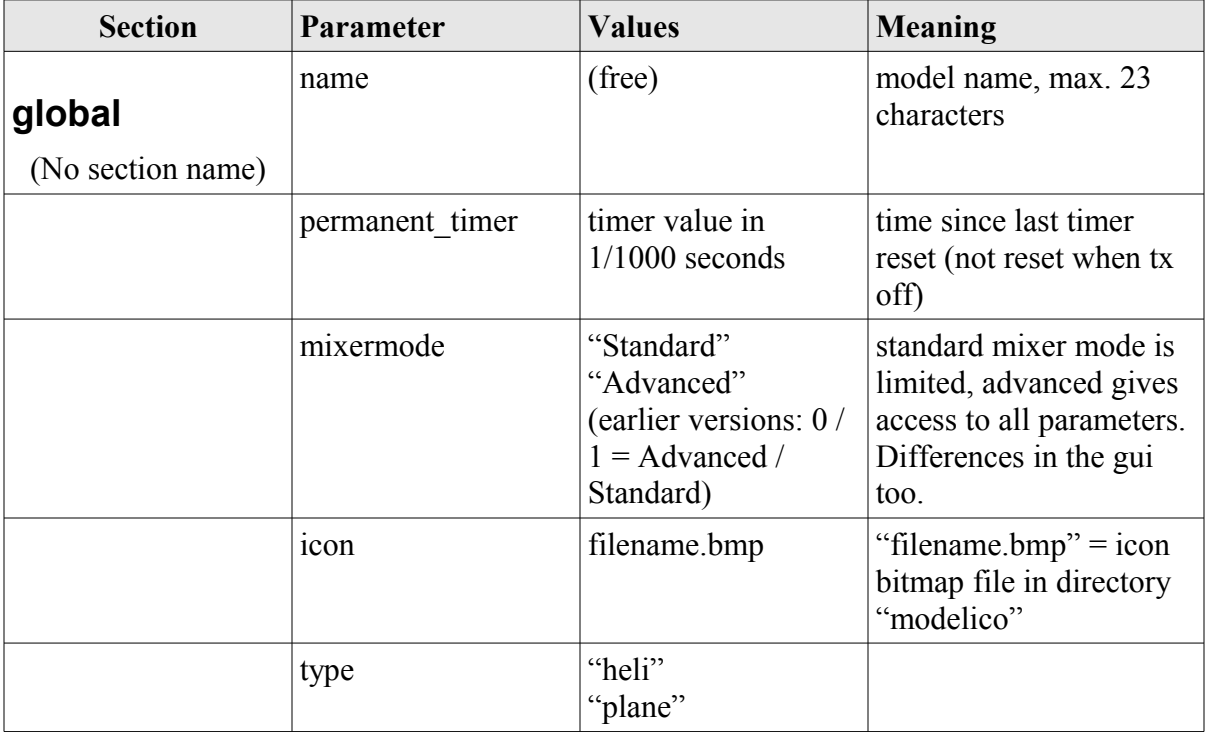

## <span id="page-8-0"></span>**Section "radio"**

<span id="page-8-1"></span>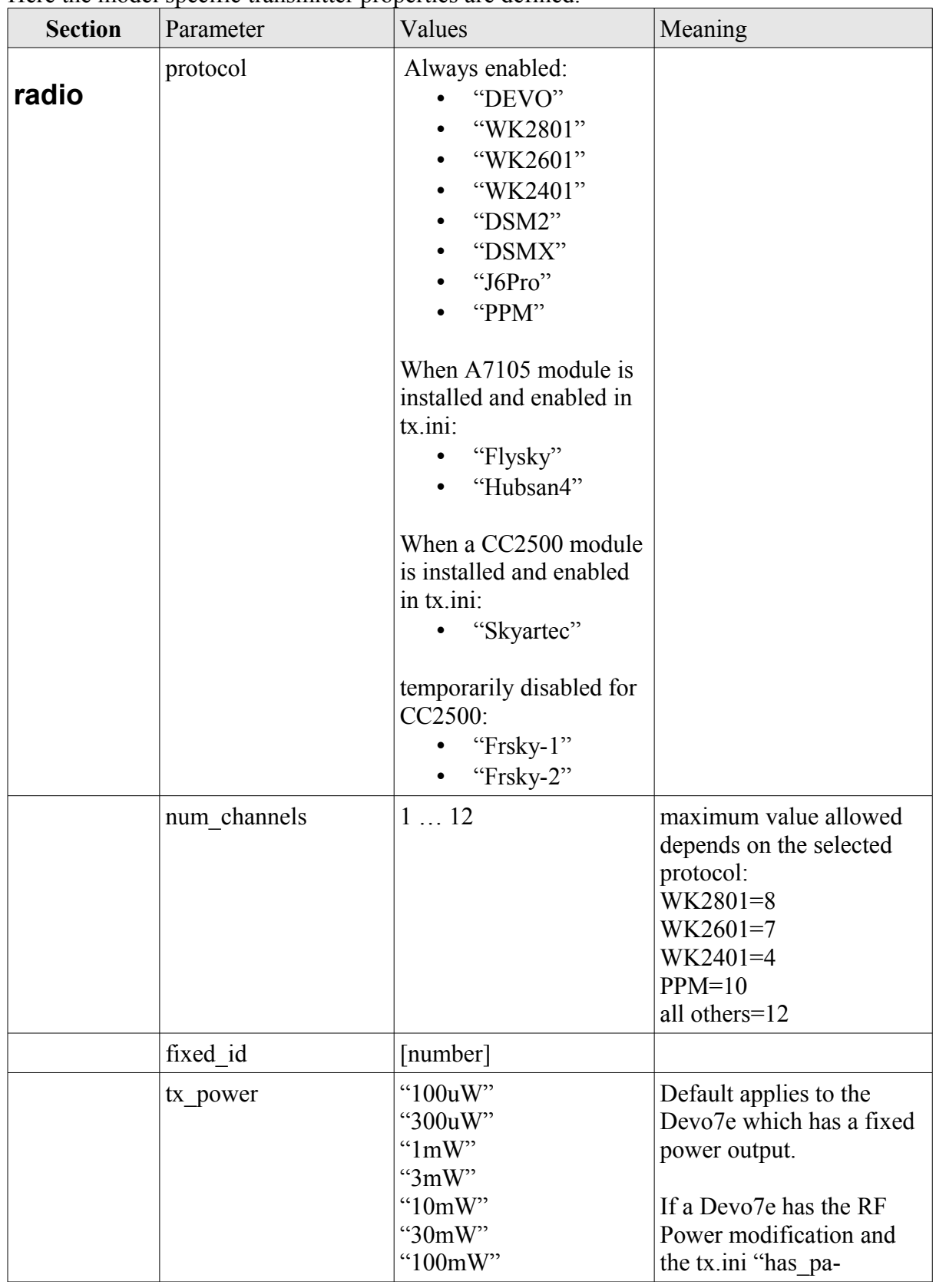

Here the model specific transmitter properties are defined.

Deviation Firmware User's Manual Revision 3.x Page | 9

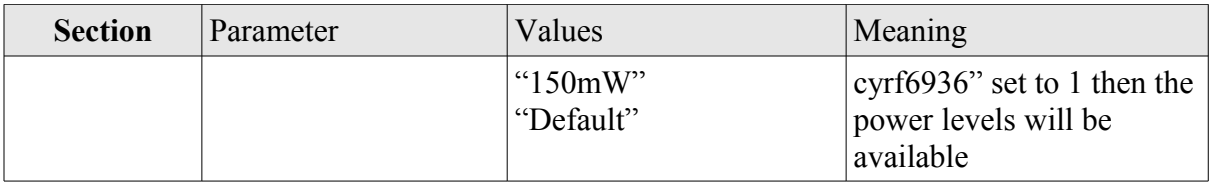

<span id="page-10-0"></span>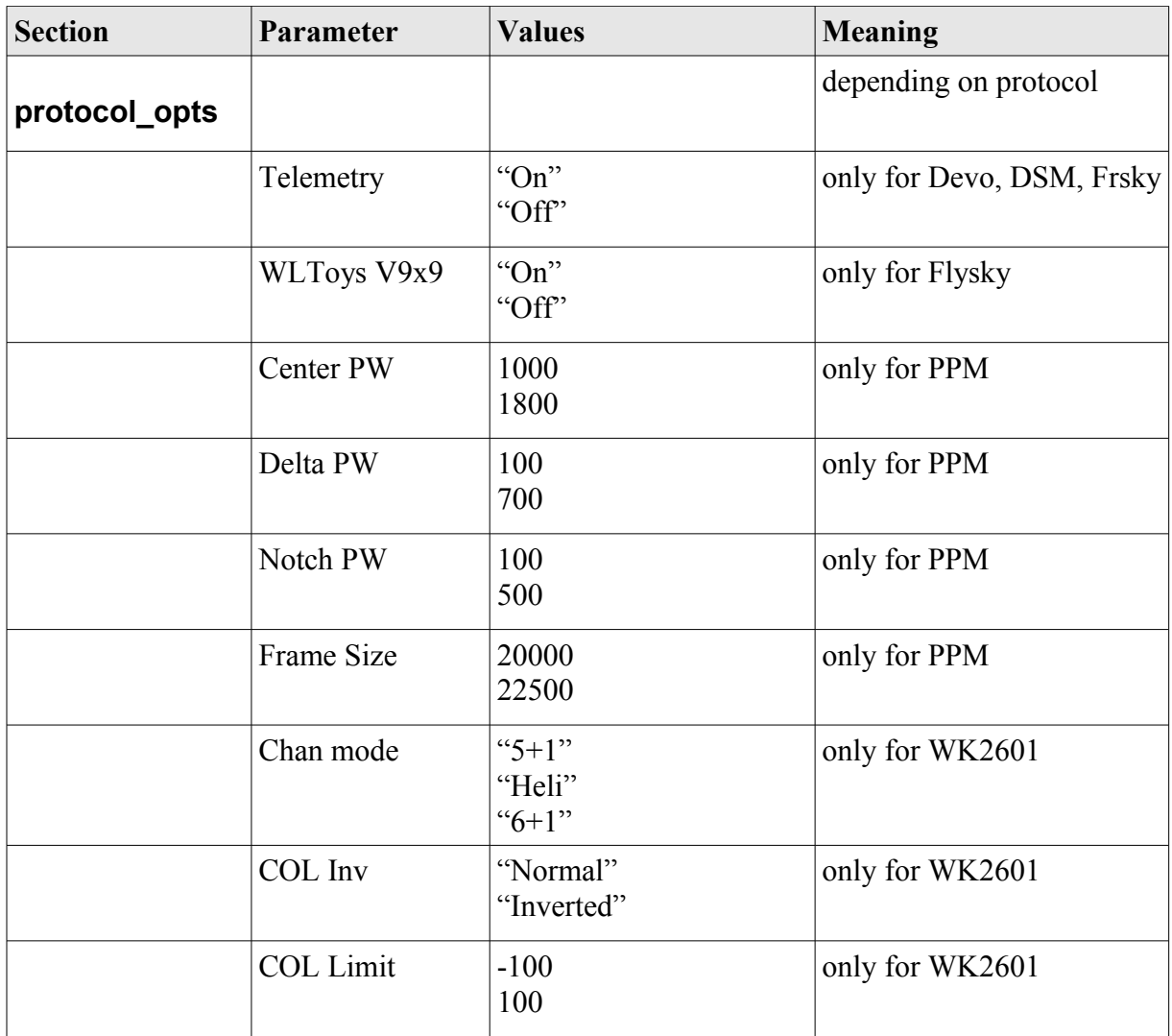

### <span id="page-11-0"></span>**Section "channelX"**

<span id="page-11-2"></span><span id="page-11-1"></span>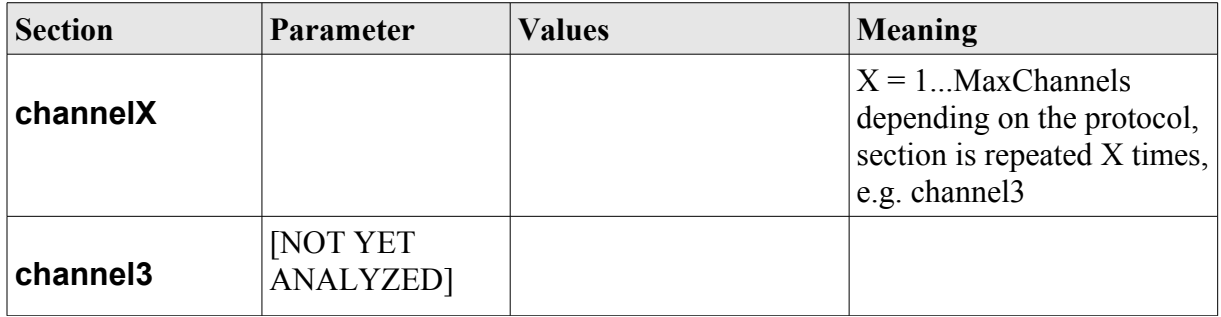

<span id="page-12-1"></span><span id="page-12-0"></span>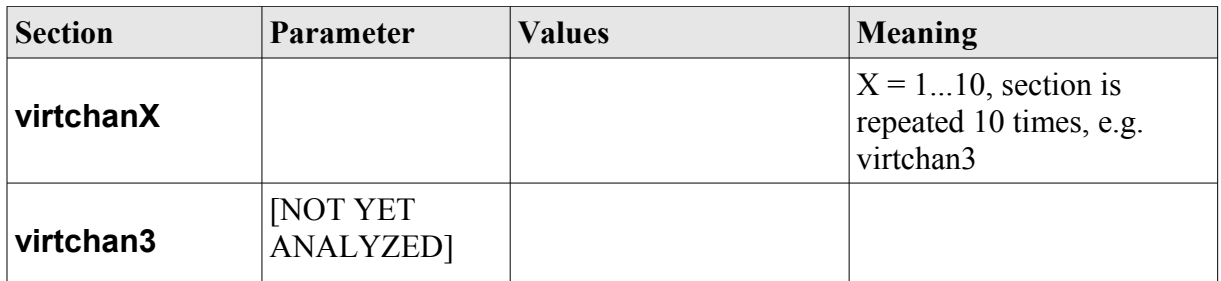

<span id="page-13-0"></span>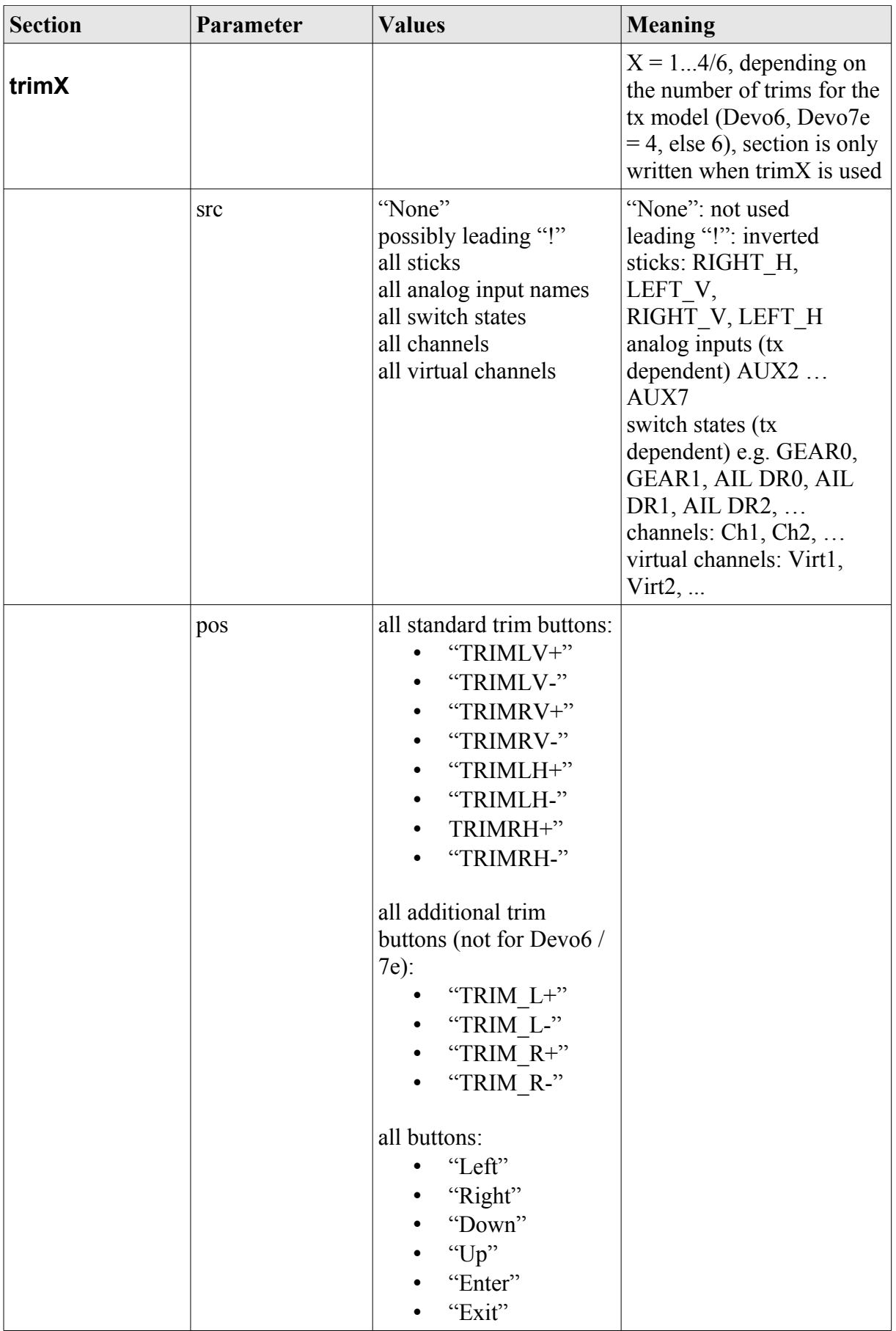

Deviation Firmware User's Manual Revision 3.x Page | 14

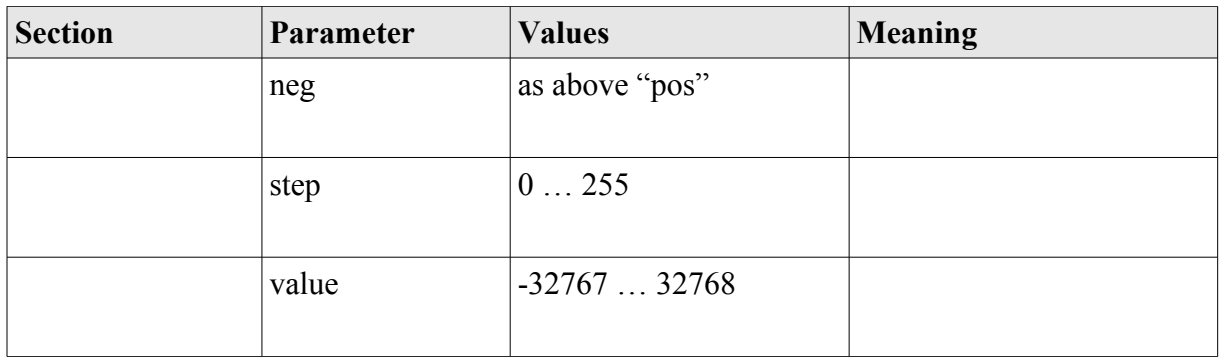

<span id="page-15-0"></span>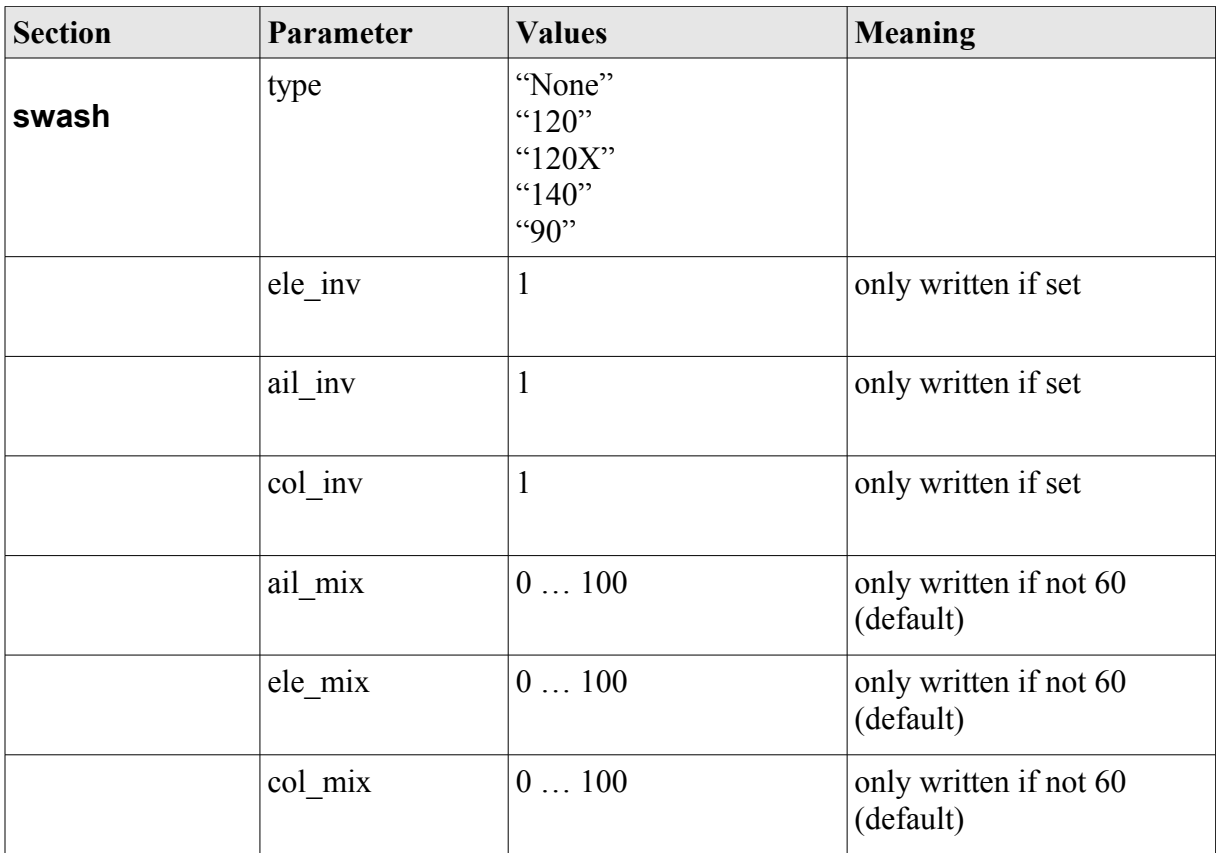

<span id="page-16-1"></span><span id="page-16-0"></span>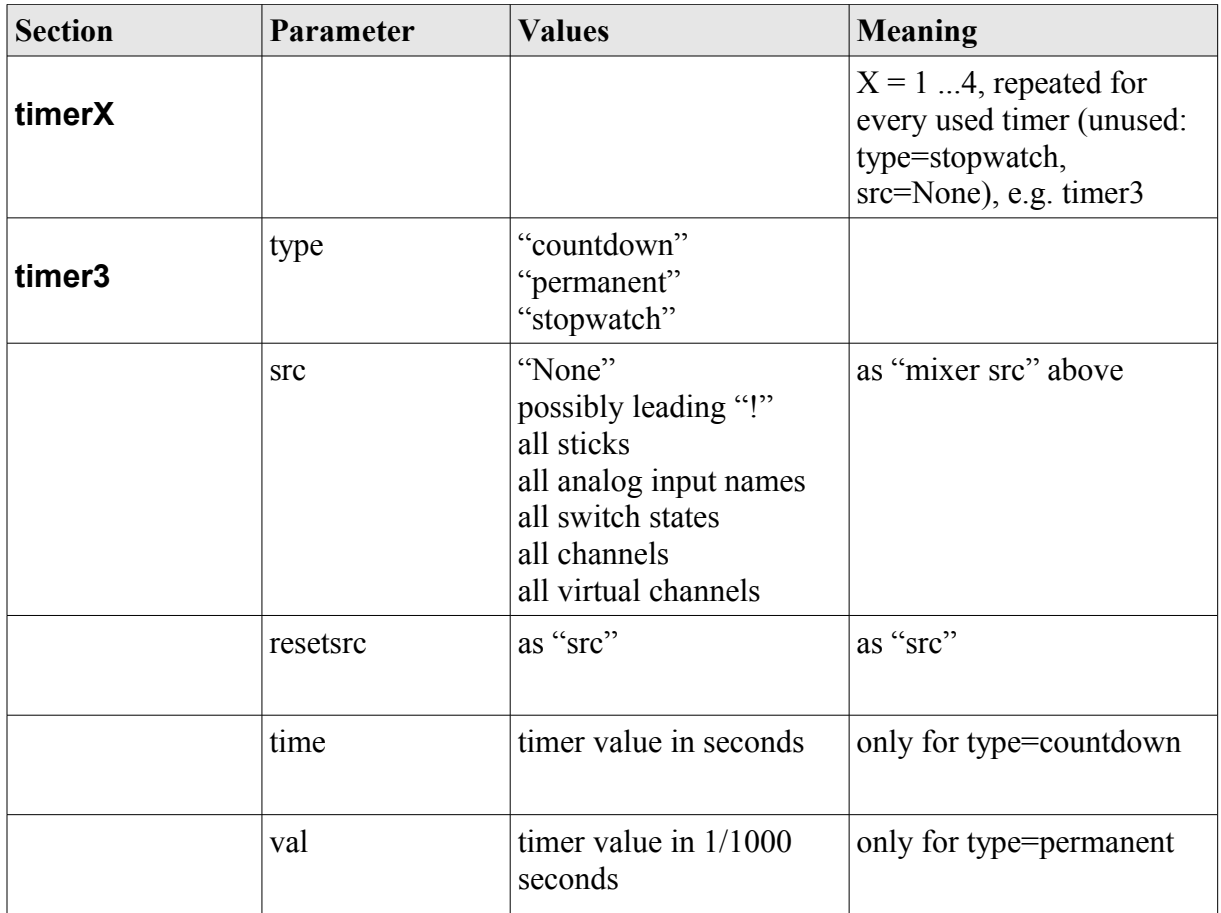

<span id="page-17-1"></span><span id="page-17-0"></span>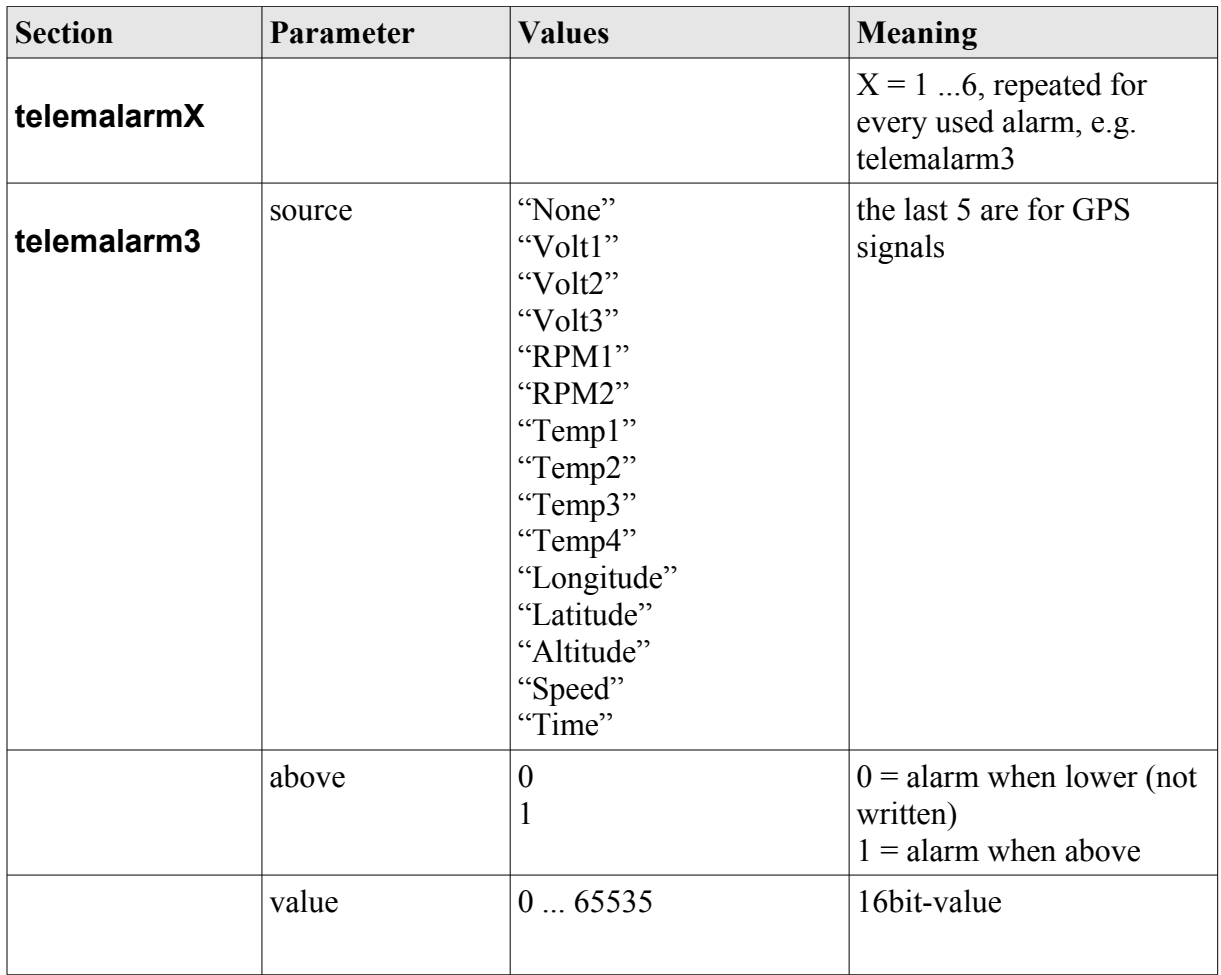

<span id="page-18-0"></span>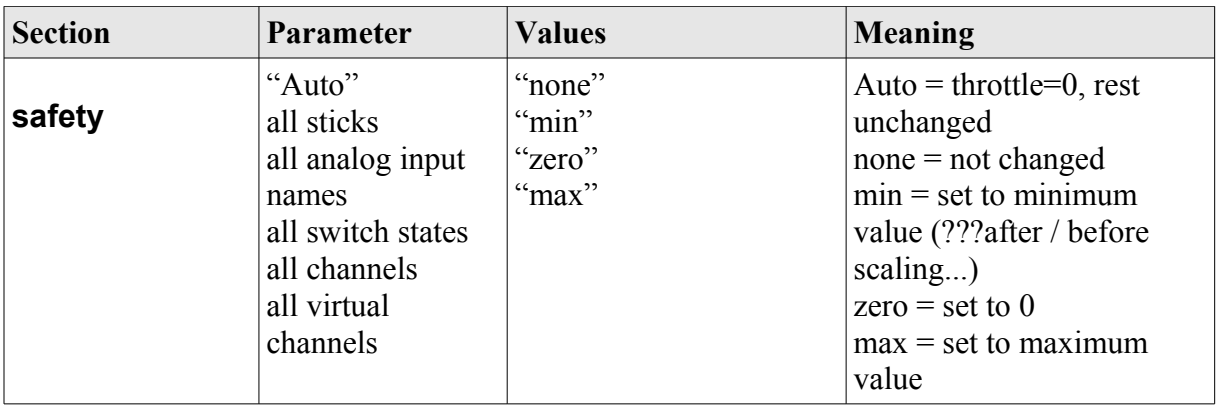

<span id="page-19-0"></span>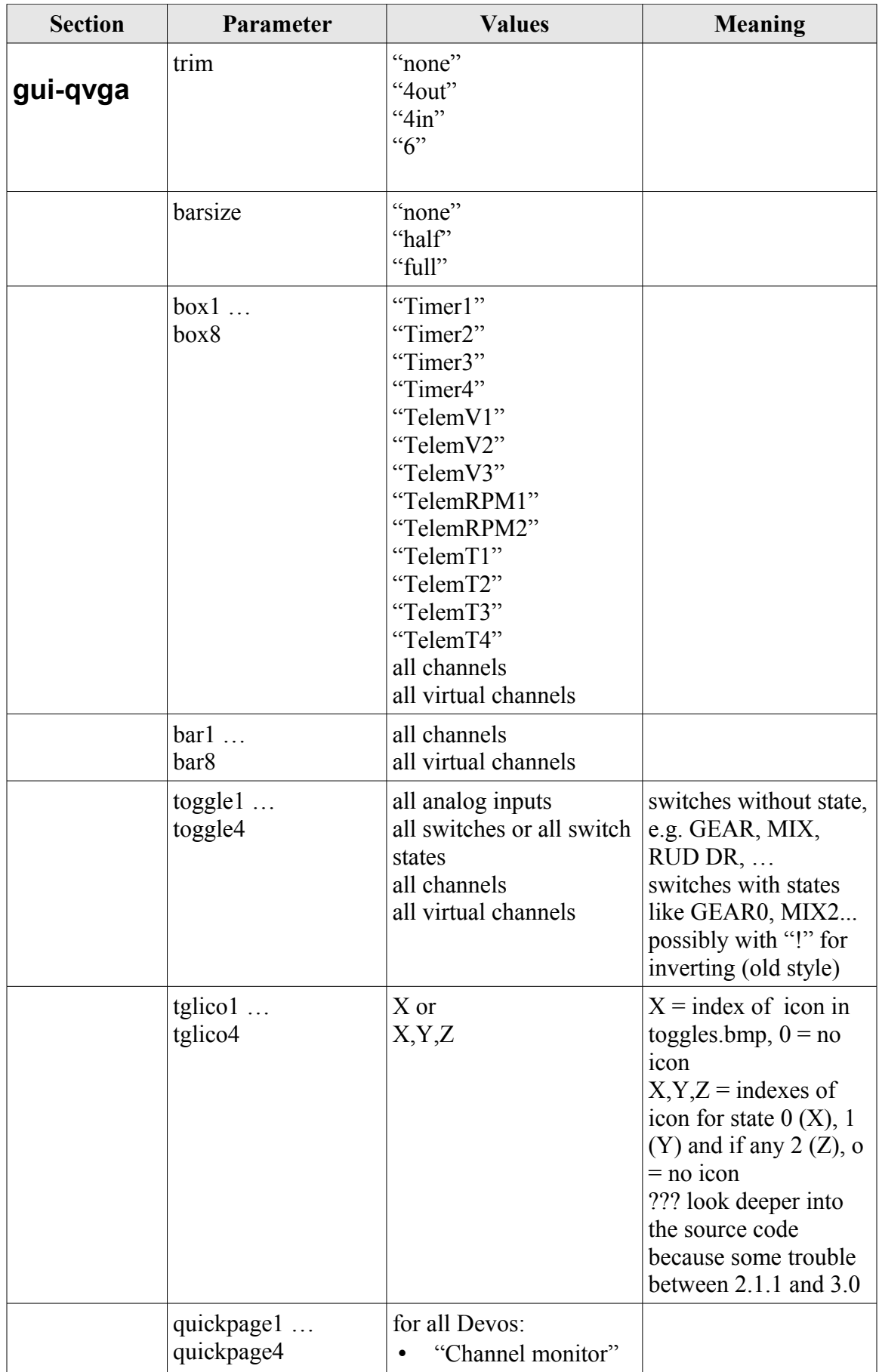

Deviation Firmware User's Manual Revision 3.x Page | 20

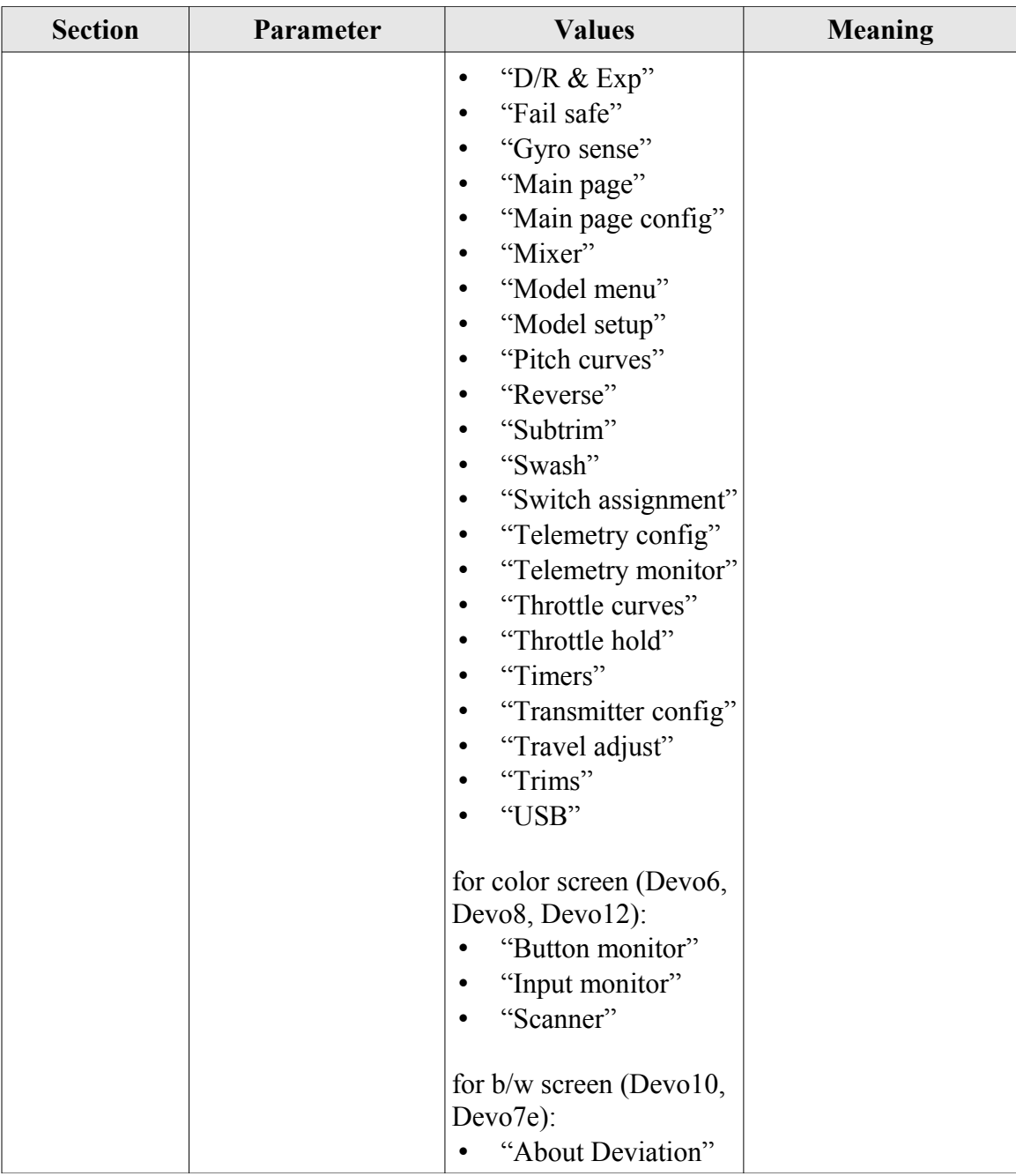